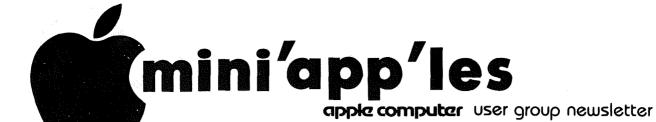

VOLUME VI

No 1

JANUARY

1983

| CALENDAR                              |                                                                               | CALENDAR                                                                    | CALENDAR                                                                                                    |  |  |
|---------------------------------------|-------------------------------------------------------------------------------|-----------------------------------------------------------------------------|----------------------------------------------------------------------------------------------------|--|--|
| WHICH                                 | WHEN                                                                          | WHERE                                                                       | WHAT                                                                                                    |  |  |
| <i>Pescel</i>                         | Wed Jan 5                                                                     | Minnesota Federal                                                           | Regular <i>Pascal</i> Special                                                                                                    |  |  |
| Note 1                                | 7:30pm                                                                        | 9th Ave S Hopkins                                                           | Interest Group Meeting.                                                                                                    |  |  |
| <i>Dakota County</i>                  | Tue Jan 11                                                                    | St. John Neumann Chch                                                       | General meeting                                                                                                    |  |  |
| Branch                                | 7pm-10pm                                                                      | Pilot Knob Rd, Eagan                                                        | Note 7                                                                                                    |  |  |
| St. Paul                              | Tue Jan 11                                                                    | Minnesota Federal                                                           | <i>Don Weinke</i> on                                                                                                    |  |  |
| Branch                                | 7pm-10pm                                                                      | White Bear Lk Shp Ctr                                                       | CP/M – Note 3                                                                                                    |  |  |
| <i>Board Meeting</i><br>Note 5        | Wed Jan 12<br>7:30 pm                                                         | Ann Bell's Residence                                                        | General club business                                                                                                    |  |  |
| <i>Business</i>                       | Thu Jan 13                                                                    | Minnesota Sch of Bus's                                                      | <i>Kathleen Leo</i>                                                                                                    |  |  |
| Note 10                               | 7.00pm                                                                        | 11 S 5th, Mpls                                                              | on Quick and Easy.                                                                                                    |  |  |
| Computer Swap                         | Sat Jan 15                                                                    | Brown Institute                                                             | Trade your software.                                                                                                    |  |  |
| REGULAR<br>MINI'APP'LES<br>Note 2     | WEDNESDAY<br>Jan 19th<br>Prgm-7:00pm<br>SIGs-8:00pm+<br>Map inside            | UNIVERSITY<br>MINNESOTA<br>ST. PAUL<br>Room B45 B1dg 412<br>Near State Fair | Demo of<br>Plato for<br>the Apple.<br>(Tentative)                                                                                                 |  |  |
| Investment                            | Thu Jan 20                                                                    | Minnesota Sch of Bus's                                                      | Personal Investor                                                                                                    |  |  |
| Note 4                                | 7.00pm                                                                        | 11 S 5th, Mpls                                                              | demo. by PBL Corp.                                                                                                    |  |  |
| <i>VisiCalc</i>                       | Tue Jan 25                                                                    | PBS                                                                         |                                                                                                    |  |  |
| Note 9                                | 7.00pm                                                                        | 4306 Upton Ave S.                                                           |                                                                                                    |  |  |
| <i>Minnetonka</i><br>Branch<br>Note 8 | Wed Jan 26<br>7pm-10pm                                                        | Minnetonka High Sch<br>Cafeteria                                            | Subgroups of Beginners,<br>Ed't., Bus's, Graphics.                                                                                                |  |  |
| <i>Pascal</i>                         | Wed Feb 2                                                                     | Minnesota Federal                                                           | Regular <i>Pascal</i> Special                                                                                                    |  |  |
| Note 1                                | 7:30pm                                                                        | 9th Ave S Hopkins                                                           | Interest Group Meeting.                                                                                                    |  |  |
| <i>St. Paul</i><br>Branch<br>Note 3   | Tue Feb 8<br>7pm-10pm                                                         | Minnesota Federal<br>White Bear Lk Shp Ctr                                  | <i>Dan Mayer</i> on<br>DB Master                                                                                                    |  |  |
| <i>Dakota County</i>                  | Tue Feb 8                                                                     | St. John Neumann Chch                                                       | General Meeting                                                                                                    |  |  |
| Branch                                | 7pm-10pm                                                                      | Pilot Knob Rd, Eagan                                                        | Note 7                                                                                                    |  |  |
| <i>Business</i>                       | Thu Feb 10                                                                    | Minnesota Sch of Bus's                                                      |                                                                                                    |  |  |
| Note 10                               | 7:00pm                                                                        | 11 S. 5th St., Mpls                                                         |                                                                                                    |  |  |
| Genealogy                             | Sat Feb 13                                                                    | Minn Historical Soc.                                                        | Minn Genealogical Soc                                                                                                    |  |  |
| Note 11                               | 2.00pm                                                                        | 690 Cedar St.,St. P.                                                        | Computer Interest Group                                                                                                    |  |  |
| REGULAR<br>MINI'APP'LES<br>Note 2     | WEDNESDAY<br>Feb 16th<br>Prgm-7:00pm<br>SIGs-8:00pm+                          | PENN COMMUNITY CENTER 84th & Penn Bloomington                               |                                                                                                    |  |  |
|                                       | - John Schoep<br>2 Chase Allen<br>. Pete Halden<br>Eric Holter<br>Ron Androff | ಶಾವಾಗ                                                                       | <ul> <li>Dan Buchler</li> <li>Bob Pfaff</li> <li>Martin Thames</li> <li>Mike Carlson</li> <li>Subir Chatterjee</li> <li>Bill DeCoursey</li> </ul> |  |  |

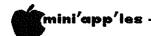

#### MINI'APP'LES

The Minnesota Apple Computer Users' Group, Inc.

P.O. Box 796 55343

|                | Hopkins, Mr                                                                             | 4      |
|----------------|-----------------------------------------------------------------------------------------|--------|
| MINI APP       | 'LES OFFICERS                                                                           |        |
| President      | Ron Androff 452-5230<br>1725 Crest Ridge Lane,<br>Eagan,<br>Minnesota, 55122            | î<br>S |
| Past President | Stephen K.Johnson 869-3447<br>6053 Wentworth Ave S.<br>Minneapolis,<br>Minnesota, 55419 |        |
| Vice President | Chase Allen 432-6245                                                                    | j.     |

15718 Hayes Trail, Apple Valley, Minnesota, 55124

Treasurer 890-3769 John L. Hansen 38 Birnamwood Drive,

Burnsville, Minnesota, 55337

Hugh Kurtzman 11622 Live Oak Dr., Secretary 544-7303 Minnetonka, Minnesota, 55343

#### MEMBERS BOARD

| Membership<br>Co-ordinator | Ann Bell 544-4505<br>8325 39th Avenue N.<br>New Hope,<br>Minnesota, 55427             |  |  |
|----------------------------|---------------------------------------------------------------------------------------|--|--|
| Newsletter Editor          | Daniel B.Buchler 890-5051<br>13516 Grand Avenue S.<br>Burnsville,<br>Minnesota, 55337 |  |  |
| O- (1 D: -1- M             | -:: T C-L AEE C/17                                                                    |  |  |

Software Distr. - Mail and Software Sales

Advertising Co'tor Bibliographer Blank Disk Bulk Purchases Co'tor Education Co'tor MECC Librarian

Program Editor Publicity Co'tor Al Peterman Spcl Int. - Apple /// Spcl Int. - Business Spcl Int. - Geneology Spcl Int. - Nibble Spcl Int. - Pascal Ken Foss Spcl Int. - Visicalc Spcl Int. - ZBO/CPM & Meeting Hdw Support Assistant NL Editor Jo Hornuna

Board members at large:

Branch Co-ordinators: Dakota County Minnetonka St.Paul

Technical Advisers:

Terry Schoeppner 455-8613 Box 241 Inver Grove Heights Mn., 55075 332-8460 933-5290 475-3916 Eric Holterman Chuck Boody Peter Gilles Chuck Thiesfeld 831-0009 724-9174 Dave Nordvall (after 5pm) 721-3295 884-2841 474-3876 A. Michael Young Keith Madonna Subir Chatterjee 330-7347 574-9062 Bill Decoursey 774-7772 455-8613 929-4120 John Schoeppner Mike Carlson Rick Gates 735-0373 922-7665 Ken Slingsby 507/263-3715 788-0728 Larry Larson Marilyn Thomas 872-7669 452-2541 934-3517 Bob Pfaff Martin Thames Pete Halden 770-6624

Dave Laden Jim White

INFORMATION

is the Newsletter Mini'app'les, the Minnesota Apple Computer Users' Group, Inc., a non-profit club. Articles may be reproduced in other User Groups' publications except where speci-Computer Users' fically copyrighted by author.

Questions Please direct questions appropriate board member or anv officer. Technical questions should be directed to one of Technical Advisers listed here.

Membership Applications for membership should directed to the Membership dinator. \$12 buys membership Co-ordinator. for one year. Members subscription to this Members receive newsletter and all club benefits.

DOMS

The 3 most recent DOMs (Disk of the Month) are available at meetings for \$5/disk or any DOM may be ordered by mail for \$7.50/disk. Contact Software Sales coord'r.

Dealers

Dealers
Mini'app'les does not endorse any
specific dealers but does promote
distribution of information which
may help club members to identify
the best buys and service. Consequently the club does participate
in bulk purchases of media, software, hardware and publications on ware, hardware and publications on behalf of its' members.

Newsletter Contributions Please send contributions directly to the Newsletter Editor. Hard copy binary or text files are prefered, but any form will be gratefully accepted. Deadline for publication is the 3rd Wednesday of the month preceding the month in which the item might be included. An article will be printed when space permits if in included. An article will be printed when space permits if, in the opinion of the Newsletter Editor, it constitutes suitable material for publication.

Advertising inquiries to Direct Advertising inquiries to our co-ordinator Eric Holterman at: 19 S 1st St., B1704 Minneapolis, MN, 55401 612-332-8460

Circulation this issue: 1750

489-8321

636-4865

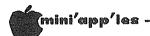

#### IN THIS ISSUE

| Announcements                          |
|----------------------------------------|
| Apple Journals                         |
| by Den Buchler10                       |
| Classified                             |
|                                        |
| Daisy Wheeling - a review of Format II |
| by Arsen Darnay                        |
| DOM #17                                |
| by Alan Peterman                       |
| EXEC "EXEC" c/r - a tutorial           |
| by David Nordvall23                    |
| Home Projects (5) - Keypad             |
| by Roger Flint16                       |
|                                        |
| Inspector Users                        |
| by David Nordvall27                    |
| Map of Meeting30                       |
| New Products - a column                |
| by Mike Casey                          |
| News from Afar - New Apples            |
| by Dan Buchler20                       |
| PFS - a review                         |
| by John Nexler25                       |
| Cy VOIII NEALET casensossessesses      |
| Programming for Kids - a review        |
| by Thomas Klausler24                   |
| Turning the Pages                      |
| with David E. Laden18                  |
| Vista Mega-Floppy - a hardware review  |
| by Roger Salter27                      |
| Word Machine - A review                |
| by Rita Netzel                         |
| Working with THE Spreadsheet           |
| by Nan Ruchler                         |
| DU 1130 81/60180                       |

#### ADVERTISERS

| Applied Engineering11          |
|--------------------------------|
| Brown Institute                |
| City Desk Computer Warehouse19 |
| Computer Data Services7        |
| Conroy Associates28            |
| Daytons                        |
| Diskcover                      |
| Hagen Office Equipment8        |
| House of Forms                 |
| Interactive Systems            |
| Lehmann Community School 29    |
| Nifty Info                     |
| Novatronics23                  |
| Software Club                  |
| You Can Count On It            |
| Yukon Computer Products32      |
| TUKUN CUMPULER FROGUCTS        |
|                                |

-3-

## FOR ALL YOU NEED... YOU CAN COUNT ON US!!

We carry everything for the home computer enthusiast including:

- Diskettes
- Diskette Storage
- Paper
- Ribbons
- Labels
- Furniture

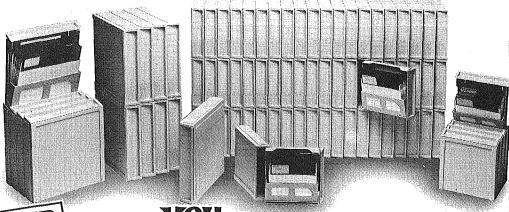

SPECIAL OFFER
Disk Bank with
10 Diskettes

Count On it,

3515 Hennepin Ave. So. Minneapolis, MN 55408 827-5448 Hours: Monday-Friday 8-5 NOW OPEN SATURDAY 10-2

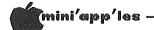

#### ANNOUNCEMENTS

#### REVIEW EDITOR by Rita Wetzel

In the November newsletter Dan Buchler put out the call for volunteers to help him with the newsletter. Talking with Dan and discussing those areas in which he needed help, we decided that I would best be suited to wear the "hat" of the Review Editor.

The next question is: What is a Review Editor? Well, as programs and hardware are received by the club for review, I will be soliciting help from the club members to do the actual reviews. The reviews will then be sent back to me and, after I edit them for consistency, I will forward them to the editor.

Currently, I am preparing a draft of the Review Process and a set of guidelines for software reviews. Once these have been approved, they will be available for all reviewers to use to aid them in the reviews. This will contribute significantly to the consistency of our reviews.

By establishing this function, it is hoped that the club can acquire more software to review from various firms and to make those reviews available to our members. I will be pursuing the acquisition of additional software for the review process. Therefore, if any of you are interested in writing reviews, please give me a call at 474-5725!

#### INVESTMENT SIG

Since the deadline for this newsletter was before our December Investment SIG meeting, I can't report what happened, but will cover meetings in the first issue available after our meetings in the future.

The agendas for our January and later meetings are not firm yet, but here is what I expect. January will be a presentation by Portware, Inc., a Twin Cities firm that offers software for personal portfolio management. Their ad in the December issue may give you a better idea of their offerings.

The January meeting will be at 7:00 PM on Thursday, January 20 at the Minnesota School of Business, 11 South 5th St. in downtown Minneapolis. Until further notice we will be using this location on the third Thursday of the month for our regular meetings.

Further down the line, a presentation by Dow Jones of their services is expected. Sessions by two of our members on Compu Trac and on the use of VisiCalc, VisiFile and VisiTrend/Plot for investment purposes are also on tap. Suggestions and offers to help for future meetings are always welcome.

We hope to have one of the Cluster Groups following the main presentation at the general meeting dedicated to investments on a monthly or every other month basis. HELP and suggestions for this are also needed. The response so far to the Investment SIG has been quite strong, so a Cluster Group might also prove to be popular.

A reminder to you budding authors. Dan Buchler is always looking for good articles to run in the Newsletter. One or more on investment applications for the Apple would surely be appreciated.

#### EDUCATION SIG

The Education Sig meets as one of the cluster groups following the main meeting (Jan 19th). Jane Cahtterjee will give a brief report on the MECC conference. We will also be distributing a questionaire and having a group discussion on what direction the Education SIG should go. That is, meeting topics, contacts, education sessions, software demos/services, etc.

#### COMMUNITY RESOURCE POOL (CRP)

CRP is an enrichment program for schools in Bloomington, Eden Prairie, Edina and Richfield. Teachers within those districts may request resource people to come into a classroom as speakers, demonstrators, etc.

CRP gets requests for people familiar with specific aspects of micros including, vocabulary, binary numbering systems, programming, careers, graphics, etc.

If any members are interested in becoming a resource person, please call CRP at 925-5734.

CRP have volunteered to identify specific high school students who have advanced computer skills and who might be willing to assist members in some way.

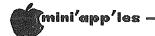

#### DOM #17

by Alan Peterman

This newest Disk of the Month features some programs from the International Apple Core as well as some programs (and modifications) by our own members. While this disk is rather heavily oriented towards the programmer or advanced user, there are several programs that should be useful for all users.

For those of you who don't have two drives for copying and hate the constant disk swapping, there is a revision of SINGLE DRIVE COPY PGM for DOS 3.3 that will speed up your file transferring. It will copy all files and will take up to 110 sector of material at a time. Also, this disk has a modified DOS that will boot INTEGER into the language or RAM card in under 3 seconds and there is a program to allow you to put this DOS on your diskettes. Going along with the disk access programs there is a rather slow but thorough SECTOR MAP program that will tell you where on the disk each program is located. This can be useful in cases of bad disks or merely to know what the disks format is. Lastly, in the disk category, there is a program to let you use track 35 and gain 4K of storage. Evidently, most APPLE ][ (and compatible) drives can use track 35 for a total of 36 tracks (0-35).

For recreational use, Jeanne Walsh has contributed a program that will generate and save music files. On the DOM there are two examples of music files. It probably would be a good idea to transfer the MUSIC program onto a work disk so that you can write new tunes to disk. Also, there is an interesting game/puzzle from Ken Shuck called PETALS. He claims in the instructions that the name is a clue to the solution of the puzzle, but I, for one, didn't get any help from the name. Also, there is a CALORIE COUNTER program that will keep track of your diet now that the holidays are over.

Utility people should have a field day with the subroutines in PUF (Print Using and Friends). It allows easy formatting of dollar amounts and has a string swap and array delete command. Also the POKE.33 routine makes program editing easier. There is a program, HUFFIN, to read Pascal disks in DOS and a program to read the memory of the APPLE in standard ASCII. Also there is a long list of important addresses in the APPLE II and a program to convert lower case to upper case for people without lower case chips. An 'EXEC' file called MEMAP will tell you how you are currently

using the RAM memory and the UN-NEW program will restore a lost program if you accidentaly type 'NEW'.

The FILE CABINET program from DOM 2 has an obscure bug that will cause trouble if you use more than 9 fields in it and try to select a report by certain fields. To correct the problem I recommend making the following changes to the program:

I have had input from very few members on what kind of programs they want on their DOM. I really would like to hear from more of you about the kind of programs (games, utilities, business, home accounting, etc) that you want or need. While I can't promise that I can supply exactly what you want, it does give me better guidelines for my choices as to what goes onto a DOM. Also, as always, PLEASE submit anything that you can for the DOM.

#### SINGLE DRIVE COPY PGM

An updated version of a DOM #2 program that will be very helpful to owners of just one drive. It allows you to copy several files at one pass including text, Binary, and Basic files.

#### FASTBOOT CREATE

A program to create a fast-booting DOS that will load Basic into the RAM card in under 3 seconds. This makes Integer much more convenient to have up. The program describes exactly how to modify your disks for this fast DOS. It uses the file FAST.LOADER and FAST.RWTS (Read Write Track Sector) to accomplish the changes to DOS. These programs should be used on a disk after initialization to create the fast-booting disk. Another way to get the FASTBOOT is to initialize a disk after booting a disk that has this DOS active. From IAC

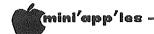

DOM#17 Continued from page 5

#### CALORIE COUNTER

A nice program that will keep track of daily caloric intake and has a built in library of foods. You tell it what and how much you ate and it gives the total calories consumed and the amount of weight you gain or lose. Donated by Ken Slingsby.

#### MUSIC

A music program that allows you to generate files of music or play back ones that you previously saved. It covers 3 octaves and has tempo adjustments. By Jeanne Walsh. There are two files of music to play on the disk or you can create new music files by entering the note, duration and octave for the composition you are working on.

#### PETALS

A HIRES dice game by Ken Shuck. It lets you find the rule for getting a number from the dice displayed as a mathematical puzzle. There is a good routine for displaying dice cubes that one could adapt to another game.

#### ADDRESS INDEX.INSTRUCTIONS

Instructions on how to use the ADDRESS INDEX program. It tells how to convert the ADDRESS INDEX to upper case if you don't have a printer or lower case chip. From the IAC

#### ADDRESS INDEX.LC

A long list of important addresses in the APPLE. List it on a printer to get a very good reference or read it on the monitor. For more info run 'ADDRESS.INDEX.INSTRUCTIONS' first. From the IAC.

#### LC-KILLER. INSTRUCTIONS

Instructions on use of the LOWER CASE KILLER program. From the IAC.

#### LC-KILLER.OBJ

The binary lower case killer. It will convert any lower case in a program to UPPER CASE. This can be very useful if your APPLE doesn't have a lower case chip and the programmer did have one. Run the instructions for full info. From the IAC.

#### SECTOR MAP

A nice program to map out where on the disk each program's directory is and how the total disk is used. In Integer and from the IAC.

#### DISPLAY ASC PAGE BY PAGE.INST

A program to describe how to display the current memory of your APPLE in standard ASCII code. The program is a machine language program that you 'BRUN' to 'read' memory without having to convert from HEXADECIMAL. From the IAC.

#### HUFFIN

A program to let you read PASCAL disks on a DOS system. If you get a disk in PASCAL you can access the data with a standard APPLE and/or convert the data to DOS for use in non-PASCAL programs. There is an instruction program to describe the use of this utility in more detail. From the IAC.

#### POKE 33. INSTRUCTIONS

Instructions on how to use the POKE.33 system. If you program it allows a one keystoke change to a 33 column screen which makes editing of programs much easier. This program sets up an ampersand vector so that all you have to do is type "%" and the program switches the screen mode. The machine language program comes in a normal Binary file which can be 'BRUN' and a relocatible version. There is also a source file for those of you who know what to do with such a beast. From the IAC.

#### PUF. INSTRUCTIONS

The instructions for the 'PRINT USING AND FRIENDS' program. This handy set of routines provide the ability to easily define print formats and also provide a mechanism to clear to end of line or page. Like the POKE.33 program there is a source code file in addition to the object file. From the IAC.

#### TRACK 35. INSTRUCTIONS

The instructions on how to modify DOS to allow use of track 35 on the diskette. The disk now uses 0-34 (35 tracks) but most can access track 35 and gain 2048 bits more storage. Again there are object, source and relocatible files. From the IAC.

## HANDS-ON LEARNING

## Presfax® and Apple® II

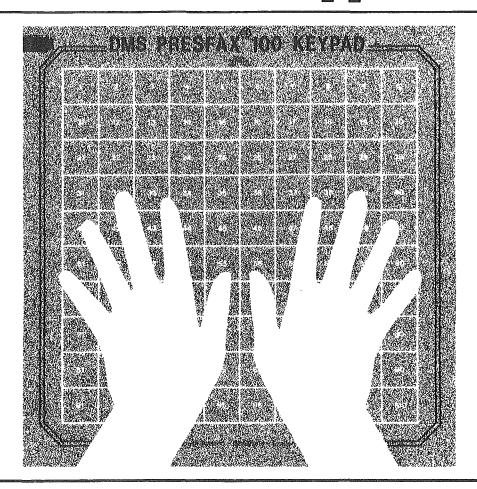

Young students, the handicapped and many others are finding the Apple® II computer more accessible than ever before. Thanks to the Presfax 100® Touch Teacher keypad from Computer Data Services.

With a square, touch-sensitive area consisting of 100 "keys," the Presfax 100 keypad fits right over the Apple II's keyboard, freeing users from any restrictions they may encounter with the standard keyboard arrangement.

The keypad grid can be covered with overlays composed of whatever symbols the user feels most comfortable with — large alpha-numeric characters, braille, special symbols and pictures, etc. Grid values and coordinates are memory-stored and assigned individual audible pitches to ensure user feedback.

Driver software comes on a 3.3 DOS disc complete with full instructions on how to incorporate it with the purchaser's own programs. Demonstration and educational programs are also available. Contact Computer Data Services, P.O. Box 696, Amherst, N. H. 03031 for full details. Or call (603) 673-7375.

Suggested Retail Price \$175.00 Shipping 3.50

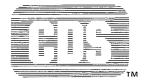

COMPUTER DATA SERVICES P.O. Box 696 Route 122 Amherst, NH 03031 (603) 673-7375

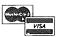

Dealer Inquiries Invited

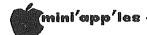

#### DAISY WHEELING

A Reviw of Format II
by Arsen Darnay

A friend of mine and a fellow member of the Mini'app'les read halfway through last month's column before he checked to see the author's name. He'd gotten curious. My BS had had a familiar sound, he said. "Kind of light on technical content, but I've got to hand it to you," he said. "Getting a few novels published is nothing much. But to make the Mini'app'les Newsletter — now that's an achievement."

Concerning 'technical content' -- you've got to have the know-how before you can get technical, and mine is rather slender. I have the greatest of admiration for those heroic types who attack their Apples with soldering iron and tell the tale in A.P.P.L.E. after -- written in machine code, no less. But if I represent any group at all, it's those who're brand new to the game and sweat cold sweat changing a single card on the revered mother board. ('Mother board' has always struck me as irresistibly funny!)

But, anyway, I'll try to be a littlemore technical this time and tell about the (self-proclaimed) champion of Apple word processing systems, Format-II by Kensington Microware.

It comes to you with three diskettes, a chip, a wire for upper-lower case, and a well-written, thick application manual in an attractive book that looks a lot like VisiCalc's.

Two diskettes for program — and if you wear one out, you can get a replacement for \$10 provided that your registration resides in their computer. The utility diskette converts Format—II's binary files to normal DOS text files (or vice versa). (My version of the utility program refused to work until I did some surgery on the Applesoft in which it was written. Kensington, I think, dislikes poor Sup'R'Terminal a lot.)

The chip I didn't use. It's meant for those who have a Videx card; it gives you an inverse character set.

To get upper and lower case with Format-II you have to install their keyboard modification kit — a blue block with wires that fits snugly into the game socket and two tiny clips that attach to specified wires of the keyboard's electronic rack.

## Professional Service

#### Get it done right the first time!

We give quality service on all Apple products and Epson printers.

#### Need on-site repair?

Call us--on site and maintenance contracts available.

## hagen

OFFICE EQUIPMENT, INC.

**801 WEST 77½ STREET RICHFIELD, MINNESOTA 55423** 866-3441

If you use Format-II, say good-bye to games — unless you're willing to change fixtures back and forth. It's no problem for me. I don't even own a paddle. My frustration had another cause. I already had a shiftkey mod — to use with Apple Writer II. Format-II's modification doesn't work on Apple Writer! I can use both systems; but to do so I have to fiddle with faint wires inside the forbidding frame or else return to the equally frustrating custom of using Escape to capitalize in Apple Writer.

Anyway. I got my system one Thursday night. It'd been a long, long day. On the way home I told myself to leave well enough alone until the morning, but that resolution didn't hold. I kept finding myself in front of my machine, caressing the Format-II package. At last (poor addict), I tore into the cellophane and — not bothering to read a single line (well, not quite) — I booted the damn thing up. And, wouldn't you know it, it wouldn't boot!

I often have that problem with new diskettes. I think I shove them in too far or something of the kind. Else new diskettes take a while to feel at home inside my drive. Don't know. I worked and swore well into the night before the payoff came at last and I sat staring at the Menu. Tried a key or two. It was working. I was up. And I went to bed all wrung out, wondering why I ever got involved with Tron.

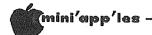

#### Daisy Wheeling Concluded from page 8

The rewards came later. Format-II lives up to the claims of its makers in most regards. It's a sophisticated system of the 'what you see is what you get' variety — the chief reason why I bought it.

It's great for the technical or business writer who needs to format text in complex ways. You don't need CP/M—although you have to have an 80-column card. It comes complete with a mail list program which boots up with the processor. And it's relatively inexpensive. You can get it from a mail house for under \$200.

The best way to characterize the virtues of Format-II is to say that it emulates a typewriter while it gives you all the usual bells and whistles of a computerized word processor.

You can set the margins and see them. They are inverted bars at the top and bottom of the screen. Tab settings show up as little arrows. You can reset margins in mid course and stretch or squeeze the text into the new parameters you've set. You can define the page length in advance; a counter tells you which line you're on. At the end of the page you hear a pleasant trilling sound and the cursor stops. You can, of course, change page length any time you wish.

You can insert, delete, store, and move text. Goes without saying. Format has a find/replace routine as well — although that feature works only one page at a time unless you have a RAM card.

It will justify and center a line, a paragraph, or a page at a time. It won't justify to the right margin only as Apple Writer II will do — but that's a feature I've never used.

It underlines as a typewriter does, without using embedded commands that take up space (as Apple Writer does). It will underline blank spaces without having to be forced. The underlined text shows up in inverse if you use a Videx but not (alas) if you use the Sup'R'Term 80-column card.

There are more features yet, but let me spend the rest of my bytes on the Champion's flaws. None fatal — in my opinion. But like all distinct and powerful personalities, Format-II can be demanding.

For one thing, it demands diskettes dedicated to its exclusive use. Each diskette formatted for this program's

files will hold maximally 17 pages, each with maximally 80 lines of 80 columns — hence just shy of 109,000 bytes. But in practice the diskettes hold far less. My typical page is 3400 characters and a diskette, consequently, 58,000 bytes — which is a far cry from the 140,000+ characters the normal diskette will hold. If you store data on diskettes, prepare to shell out more money.

To produce the bells and whistles, Format-II uses every byte of available memory in the Apple. There is hardly any room for text! You work on one page at a time and save it to disk before you go on to the next one — which can be tedious. With a RAM card on the mother board, however, you can switch from page to page fast.

What else? I'm used to the I-J-K-M cursor moves from Apple Writer II and THE Spreadsheet. Hence using Format's N for up and M for down is a pain. With N I use the 'north' mnemonic. But what about M? I've tried 'Miami' because that's to the south, but my unconscious does not cooperate.

The mail program has limitations which deserve more space than I can give them here. The worst is that the program uses only six characters to sort.

On balance I am satisfied — and getting used to the beast. It treats my Smith-Corona Printer like it ought, and that's where the payoff really comes. More about that some other time. Meanwhile, for more help on Format-II call me at 933-2540 by day or 933-0399 by night.

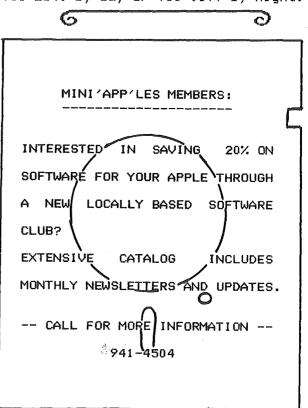

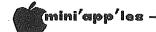

#### APPLE JOURNALS

For Beginners by Dan Buchler

Beginners are always wanting to know the names of available journals or magazines that relate to Apples. I have just updated my list, which follows below. A similar list of education related journals is included in David E. Laden's Turning the Pages elsewhere in this newsletter.

#### SOFTALK

Softalk is really a beginner's magazine but has something for all. It is well known for its lists of best selling software and reviews of software house personnel. It also has columns on Assembly Language, Basic, Apple ///, Pascal, VisiCalc, etc. Your first year subscription is free! Send your name address and serial number (the Apple's)

Softalk Circulation Вох 60, North Hollywood. CA 91603.

#### Nibble

Nibble is for those of you who want to learn more about how to program. It's generally at a fairly low level, but again with something for everyone. If you use the Apple only with canned programs like VisiCalc, Nibble is probably not for you. Subscription is \$19.95 (8 issues).

Nibble, Box 325, Lincoln, MA 01773 (617-259-9710)

Call A.P.P.L.E.

This is the journal of the Apple Puget Sound Program Library Exchange (A.P.P.L.E.). This is a user group, like Mini'app'les. It started before Exchange Mini'app'les and quickly gained National importance because of the quality of its newsletter. A.P.P.L.E. now has about 15,000 members 99.9 % of which joined for the purpose of receiving the journal.

Call A.P.P.L.E. is a medium-to-advanced user's journal though, like all of the others, there's often something for everyone. Another advantage of belonging to A.P.P.L.E, is because of their software. A.P.P.L.E. distribute some very high quality software at low prices (usually \$20 to \$30 per disk). οŧ Included are THE Spreadsheet, GPLE, Big MAC Assembler, Higher Text and others. To join, you pay a one time Apple-Cation fee of \$25.00 plus annual dues of \$20.00, a total of \$45 the first time.

G

A.P.P.L.E. General Offices, 304 Main Ave. S., Suite 300, Renton. WA 98055 (206-271-4514)

PEELINGS II
This is "the Magazine of Apple Software and Hardware Evaluation." Although it has been published for over 2 years, it has only recently evolved into a major publication. It is entirely devoted to reviews. The July-August issue reviewed 10 word processors and it is the best and most even evaluation that I have ever seen on any product. I really recommend that you gain access to this magazine if you are going to spend much money on software. Subscriptions are \$21.00 for 1 year (9 issues) or \$38.00 for 2 years (18 issues).

Peelings II, PO Box 188, Las Cruces, NM 88004-0188 (505-526-8364) The Source TCT 120

Apple Orchard This is the official journal of the International Apple Corps. It is geared beginners, but like all, has something for éveryone.

We sell the magazine at meetings, or you may obtain your own subscription for \$15 for 6 issues from:

Apple Orchard 908 George St., Santa Clara, CA 95050 (408-727-7652)

There are literally 100s of Apple user group newsletters. If you really want to subscribe, contact your newsletter editor for furthur information. We periodically try to bring you extracts from these newsletters where copyright permits.

In the area not exclusive to Apple I wish only to mention one publication:

SpreadSheet

This is the journal of InterCalc, formally VisiGroup, which is a VisiCalc and VisiCalc look-alike user group not in any way connected with VisiCorp. Their newsletter is excellent, though small (8 pages typeset). Send \$25 for membership and subscr SpreadSheet for one year to: and subscription

InterCalc, PO Box 254. Scarsdale, NY 10583

#### APPLE PERIPHERALS ARE OUR ONLY BUSINESS

#### TIMEII THE MOST POWERFUL, EASIEST TO USE CLOCK FOR YOUR APPLE

- Time in hours, minutes and seconds.
- Date with year, month, day of week and leap year.
- Will enhance programs for accounting, time and energy management, remote control of appliances, laboratory analysis, process control, and more.
- 24-hour military format or 12-hour with AM/PM indication.
- User selectable interrupts permit foreground/background operation of two programs simultaneously.
- Crystal controlled for ,0005% accuracy.
- Easy programming in basic.
- On board battery backup power for over four months power off operation (battery charges when Apple is on).

Complete 16 voice music synthesizer on one card. Just plug it into

your Apple, connect the audio cable (supplied) to your stereo and

● Eliminates The Need To Wait For A/D

● A/D Process Totally Transparent to Apple

Conversion (just PEEK at data)

boot the disk supplied and you are ready to input and play songs. It's easy to program music with our compose software. You will start right away at inputting your favorite songs. The Hi-Res screen shows what you have entered in standard sheet music format.

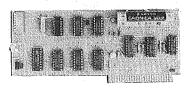

- Twenty-seven page operating manual included with many examples of programs to use with your Apple in any configuration.
- Includes disk containing a DOS Dater and many other time oriented utilities plus over 25 user contributed programs at no extra cost

PRICE \$129.00

#### SUPER MUSIC SYNTHESIZER

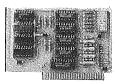

- We give you lots of software. In addition to Compose and Play programs, the disk is filled with songs ready to run.
- Easy to program in basic to generate complex sound effects.
- Four white noise generators which are great for sound effects.
- Plays music in true stereo as well as true discrete quadraphonic.
- Envelope control.
- Will play songs written for ALF synthesizer (ALF software will not take advantage of all the features of this board. Their software sounds the same in our synthesizer.)

  • Automatic shutoff on power-up or if reset is pushed.
- Many many more features.

**PRICE \$159.00** 

#### ANALOG TO DIGITAL CONVERTER

- 8 Channels
- 8 Bit Resolution
- On Board Memory
- Ratiometric Capability
- Fast Conversion (.078 ms per channel)

The analog to digital conversion takes place on a continuous, channel sequencing basis. Data is automatically transferred to on board memory at the end of each conversion. No A/D converter could be easier to use.

(looks like memory)

Our A/D board comes standard with 0, 10V full scale inputs. These inputs can be changed by the user to 0, -10V, or -5V, +5V or other ranges as needed.

The user connector has + 12 and -12 volts on it so you can power your sensors. (These power sources can be turned off with on board dip switch).

Accuracy

0.3%

Input Resistance

A few applications may include the monitoring of • flow • temperature • humidity • wind speed • wind direction • light intensity • pressure • RPM • soil moisture and many more.

PRICE \$129.00

#### DIGITAL INPUT/OUTPUT BOARD

- Provides 8 buffered outputs to a standard 16 pin socket for standard dip ribbon cable connection.
- Power-up reset assures that all outputs are off when your Apple is first turned on.
- Features 8 inputs that can be driven from TTL logic or any 5 volt
- Your inputs can be anything from high speed logic to simple switches.
- Very simple to program, just PEEK at the data.
- 4 other outputs are also provided. User 1, reset, interrupt request, non-maskable interrupt.
- Now on one card, you can have 8 digital outputs and 8 digital inputs each with its own connector. The super input/output board is your best choice for any control application.

**PRICE \$62.00** 

- TOTALLY compatible with all CP/M software.
- Executes the full Z-80 and 8080 instruction set.
- Allows you to run your Apple CP/M based programs.
- Does EVERYTHING the other Z-80 boards do, plus supports Z80
- Hardware and software settable switch options.
- An on-card PROM eliminates many I.C.'s for a cooler, less power consuming board.
- Complete documentation included. (user must furnish software)

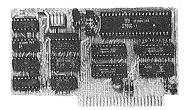

PRICE \$139.00

Since our inception, Applied Engineering has continually expanded its line of Apple peripherals bringing you easy-to-use designs.

We are the innovators not the imitators. Utilizing state-of-the-art technologies, Applied Engineering is continually improving its products. The above represents our most recent development. Applied Engineering offers you the highest quality peripherals at the lowest possible price

Z-80 CARD

Applied Engineering's products are fully tested with complete documentation and available for immediate delivery. All products are guaranteed with a one year

All Orders Shipped Same Day. Texas Residents Add 5% Sales Tax. Add \$10.00 If Outside U.S.A.

Send Check or Money Order to: APPLIED ENGINEERING

P.O. Box 470301 Dallas, TX 75247

or Call (214) 492-2027 7 Days a Week Master Card & Visa Welcome

# BRANCS BYTE, POPULAR COMPUTING AND INFOWORLD APPLAUD QUIC-N-EASI

Cathe instruction manual describes Quic-N-Easi as "an applications development language that dramatically reduces development time and produces more professional, clearer screen presentations." ... this is a refreshingly modest and accurate description. "

Byte, August 1982

66The striking features of Quic-N-Easi are ease of editing and logical operation. 77

to generate common businessapplication programs much faster than could be done using BASIC or other programming languages. 55

Popular Computing, Sept. 1982

66... the program will seem to be a lively, "intelligent" version of a paper form—the very best kind of human "interface" for business work. 75

66... the mechanical entry of a form design is simple and intuitive. 55

InfoWorld, May 17, 1982

The Document State of the National State of the Popular State of the State of the S

By now, everybody knows that
Quic-N-Easi is the
fast and revolutionary
program generator.

It's no coincidence that BYTE, INFOWORLD and POPULAR COMPUTING all reviewed Quic-N-Easi at the same time and all came up with raves. Just when our fan mail hit a new high.

How about you? Can you afford to slog through coding drudgery with BASIC or a socalled data base manager?

Quic-N-Easi is the best and easiest way to generate custom business applications. It handles your input, your data base, your reports, everything.

Your finished programs will work better, run better and return more dollars to you—or your money back. So don't delay. There is absolutely no reason to waste one more day.

BYTE, POPULAR COMPUTING and INFOWORLD are right. Quic-N-Easi is the one system that is good enough to come with a 100% money back guarantee.

Quic-N-Easi AG - \$295

A complete Applications Generator Package for the first-time user.

Quic-N-Easi PRO - \$395

A complete Applications Development System for the programming professional.

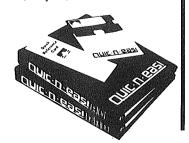

#### INTERACTIVE SYSTEMS, INC.

P.O. BOX 4144 ST. PAUL, MN 55104 (612) 644-1846

#### WORD MACHINE

A Word Processor Review by Rita Netzel

Word Machine is a word processor offered by NIFTY INFO, a local firm, for the home user and small business person. Personal correspondence, school papers, maintenance record, and mailing lists are but a few examples of how Word Machine can be put to use. This word processor requires a 48K Apple II or Apple II+ with Applesoft in ROM and one or two DOS 3.3 drives. It will work with most printers although it is configured to work with control sequences for the Epson MX-8O and MX-100 printers.

Word Machine is conceptually based on two pages of text buffer or work space. There are 250 lines per page which is approximately equivalent to 8 typed pages. Because of the two page concept, information can be transferred from one page to the other. For example, when typing personal correspondence, the first page could be the letter and the second could be loaded with a file of addresses. The address could then be transferred to the first page when necessary to avoid having to key it in every time a letter is written. Each of the pages and, therefore, both cursors operate independently of each other.

All of the options are menu driven. It is relatively easy to jump from one menu to another. All of the menus are consistent. That is, you always use ESC to leave a menu, all options within the menu are selected by a number, and the chosen option appears in inverse video. There are help sequences associated with each of the menus. Essentially these help sequences are as informative as the documentation.

Mord Machine comes with a powerful feature called the "Inspect" command. With this command one can view the text as it will be printed. All line and page breaks are shown on the screen by means of backword slashes, inverse for end of line and flashing for page break. This allows the user to inspect long words and page spacing. In conjunction with the "Inspect" command, a Hyphenation Alert function can be activated. Upon inspection of the end of lines, a half tone bell will sound when a word is found to exceed the right margin print parameter. The user has the option of either ignoring the bell (the word is automatically moved to the next line in its entirety) or the user can hyphenate the word.

Up to 10 'dot command' sequences may be configured to control your printer. Printer control in this context includes such things as BOLD, Underline, etc. Word Machine comes with 10 sequences for the Epson printers; however, they are relatively easy to modify by selecting the PRINTER CTRL SEQUENCES option. There is no provision for entering individual control characters as can be done with some of the more expensive word processors. You are therefore stuck with the 10 configured sequences which is sufficient for the more common things might do with an Epson but prevents one from getting really exotic.

Other features of this word processor include: selectable right justification, selectable auto paging and page number printing, global find, replace, edit and delete, printout hold, abort, restart, or continue, and re-assignable editor keys. The editor functions include character and line insert or delete, block move, and high speed scrolling.

One unusual feature of Nord Machine is a tool for programmers. This is in the form of a utility which allows one to create a BLOADable TEXT screen (location \$400 thru \$7xx) which can be used to display one page menus, etc. by using the BASIC statement:

PRINT CHR\$(4);"BLOAD filename". This feature was not tried.

Generally speaking, Nord Machine does perform as documented. It is relatively easy to manipulate the cursor around the text: up, down, and sideways on both pages of text. Block moves are simple to perform from one page to the other. Inserting and deleting characters are also executed with ease. And, as has been stated prior to this, the menus are explanatory and easy to use, so saving and loading text is just a matter of selecting the appropriate number.

There are some problems with the product although there are ways of coping with them. There is no initialization routine to start a new text file. Therefore, when starting a new file after having worked with an existing one, the existing one still resides in memory.

#### MORD MACHINE

#### WHO IS NIFTY INFO?

While the Apple II enjoys the widest selection of software available for any computer, there are many applications where the available software lacks affordability, friendliness, and speed. Nifty Info is a group of computer enthusiasts who have organized to develop and market software that fills this gap. Our first software package is a word processor. Although there are many word processors on the market, Word Machine will satisfy the needs of many users better then anything now available and at \$37.75 its affordable.

#### WHATS A WORD PROCESSOR?

In general a word processor is a program designed to manipulate text. Functions common to most word processors allow the easy correction, insertion, deletion and rearrangement of text. Its widely recognized that word processors are among the most useful programs available for either home or business.

#### "DO IT ALL" SYNDROME

Beyond the basic abilities common to the majority of word processors, most of the extra features offered by the "Do It Alu" programs are designed to support special hardware or to simplify the composition of highly formatted documents. However, in making complex However, in making complex simple, simple operations have operations All microcomputers have become complex. limitations and once the complexity of a program saturates its host computer, the addition of more features must result in tradeoffs. Its evident by sluggish operation, multiple operating modes and cluttered displays that many of the word processors now on the market have gone beyond the saturation point and have sacrificed fundamental performance in favor of extra features. What this all boils down to is that no single word processor does all types of word processing well. The same programs that are best for highly formatted work often are slow and cumbersome when working with normal text such as memos, letters, lists, school papers, Etc.

#### WORD MACHINE

Word Machine is a true word processor with many advanced features. However, unlike most word processors, Word Machine is optimized for normal text. The "free form" assembler and uncluttered display allow Word Machine to operate in a very natural (logical) manner while the single mode editor and advanced menu system make is easy to learn and use.

#### SYSTEM REQUIREMENTS:

48K APPLE II OR II PLUS WITH APPLESOFT IN ROM & 1 OR 2 DOS 3.3 DRIVES. WORKS WITH MOST PRINTERS

#### TIRED OF WAITING?

Others talk about speed but Word Machine's 100% machine language assembler/editor delivers. Scrolling speed is twice that of a Basic program listing. You can insert or delete whole lines of text in just a third of a second and the character insert or delete keeps-up with the repeat key. search through 20,000 characters a second to find, edit, delete or replace any word. Move blocks of text as large as 10,000 characters in just half a second. Word Machine loads and stores text in half the time of many other programs.

#### FRIENDLY

Word Machine sets new standards in user friendliness. The advanced menu system along with numerous prompts and status displays minimize mistakes and keeps you informed. If you need help and don't have the manual handy, there are over 30 screens of instructions that can be easily accessed without disturbing your text. Files can be accessed by name or menu number and many files can be locked, unlocked or deleted in a single operation.

#### MORE FEATURES

Typically programs selling for this amount are nothing more then text editors. Word Machine however, is a true word processor and besides the features already mentioned, other features include... Right justification: Hyphenation alert: Auto paging: Supports printed lines of from 40 to 132 columns: Supports user definable embeded printer commands: Reassignable editor keys: Printout hold and restart, continue, abort: numerous cursor and text access controls: A comprehensive set of utilities is accessable right from the menu.

#### AFFORDABLE

Because our motto is "Friendly Affordable Software" and because we want to give people an incentive to get to know us, we are offering Word Machine at less then half the price of comparable software.

#### QUALITY AND SERVICE

Word Machine comes on a 100% certified and tested disk with a 44 page manual, quick reference card and a backup disk request form. Backup and replacement disks cost five dollars. Prepaid orders received by 1:00 PM are shipped via First Class mail the same day.

SEE REVIEW
THIS ISSUE

#### 

P.O. BOX 20081 - MPLS., MN 55420 (612) 854-8712

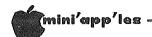

#### Word Machine Concluded from page 13

The "clear to end of page" command can be used to clear the screen. Caution must be exercised though as the last file name used is always used as the default file name when executing the File Save routine.

Prior to writing this review a problem was discovered with one of the print features. You can select the number of copies of a file to be printed. If, however, you chose to have the pages numbered, it would not begin renumbering at page '1' each time a new copy started to print; rather the page numbers were continually incremented by one. I relayed this problem to the author who lives in the Twin Cities. This numbering problem has now been fixed.

Another problem that I discovered was within the F.R.E.D. Find/Replace/Edit/Delete - function. The F.R.E.D routine functions like other search and replace routines common to most word processors. This routine requires the usage of the top two lines of the page to key in the search string as well as the replacement string. This means that if you have text on the two top lines, they will then be wiped out and will have to be replaced after the search routine is complete. The other option is to always leave those two lines blank.

One other criticism concerns the justification technique used. The more expensive word processors will place the additional spaces between words evenly distributed across the page (as in this article). Word Machine inserts spaces always starting from the left margin. This tends to make the text look uneven.

Word Machine is extremely easy to learn. The keys used for editing appear to have been assigned based on their relationship to others on the keyboard. For example, to move the cursor up 1 line, CTL A is used and to move it down, CTL Z is used. And to set the cursor to the prior word, CTL Q is used and to set it at the next word, CTL W is used. However, top of page is CTL T, bottom of page is CTL B, and the left and right arrows are used to move the cursor on the line. It should be noted that if you don't like the particular key assignments they may be changed through use of the re-assignable editor key function. After you have made such a

re-assignment a new quick reference card may be printed. Anyway, with the default key asignments, Nord Machine is easy to use and even the novice computer user can begin to effectively use the product at the first session.

A create Text File Utility allows one to create standard DOS TEXT Files which may be read by other word processors. I did not test this feature. Your newsletter editor was able to translate the standard Nord Machine binary files to Pie Nriter format with a very simple BASIC program which converted from Nord Machine lower case to standard ASCII lower case. This would not be necessary with the TEXT Files.

Mord Machine comes with two forms of documentation. The manual itself is an eight part manual which gives an overview of the product and detailed description of specific functions. As an interesting sidelight, the manual was printed using Nord Machine! There is also a convenient card that lists all of the functions along with the appropriate keys. The other form of documentation is the "help" sequences that have been built into the product itself. These "help" sequences are just as informative as the documentation.

Mord Machine is copy protected. However, a backup copy is available for \$5 from NIFTY INFO. And if the program disk, for whatever reason, becomes faulty it can sent be back for a replacement, again for a small fee.

In summary, Nord Machine is a good word processor for the home user. The editing functions as well as the other related functions of manipulating and transferring data are relatively easy to use except for those described above which, as stated, can be coped with. I like the editing features better than Applewriter and it seems to give one more control of the printer. However Applewriter does allow you to indent a whole paragraph automatically: Word Machine requires one to do the indentation line by line. It does'nt have all the bells and whistles which some of the more expensive word processors have, but on the other hand has a few features even the expensive ones don't have. Nord Machine is priced around \$40 and, as such, is a very good buy for its intended users.

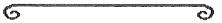

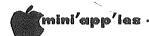

#### HOME-PROJECTS (5)

Keypad

by Roger Flint

In the November Mini'app'les I said that I would try to have the key pad project ready by this month. With the help of friends like Dan Mayer and Ray Fuller we did it! The first prototype works just fine, and at a cost I think most of you will really like. Assuming you can buy the key-board itself for around \$5, the total cost should be in the \$30 to \$35 range.

As with all of my projects, this is not intended to be a complete construction article. It is intended to be a group project. You are encouraged to call me before and during the construction period.

The keypad can be picked up from Axman used electric parts for about \$5.00 dollars. The trick is to look for old adding machines or calculators in which the keys act like switches, momentary contact closed. The box to hold your project will depend on how big the keypad is that you get. As for me,

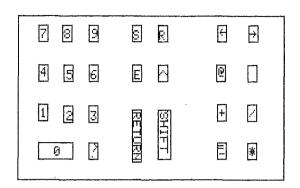

radio shack 270-265 for \$8.49 was just right. If you use most of the possible combinations you will need connecting cable with 18 wires. Flat cable or shielded cable will work fine, and can be picked up at most electrical parts stores. The hard part of this project was finding the connector to plug in the back of the apple keyboard. An AMP connector with .01 center was what we found worked the best (part number 3-87854-6 8036). The apple keyboard has all the 'debouncing' circuitry already built in so there wasn't much sense paying for it again.

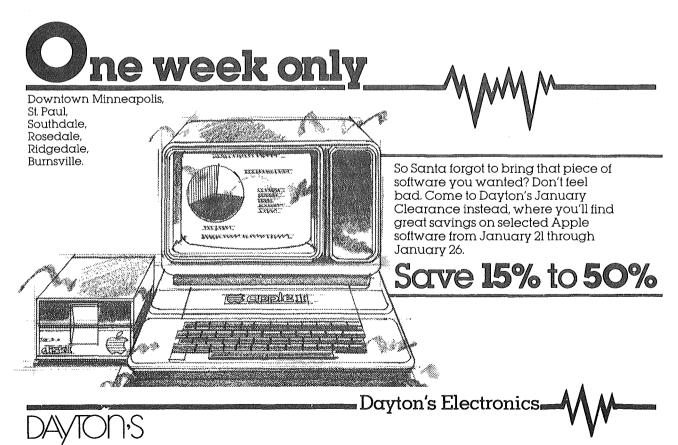

If you look in your Apple, the back of the keyboard has a set of pins between two boards - Rev 7 and later Apples only. The earlier Apples without the piggyback board will not be compatible with this technique. By putting the AMP connector on those pins and hooking the cable to the connector you can get any letter or number you want. Sitting in front of the Apple, you see the number 1 pin on the left. Here is a list of combinations.

```
(pin 1) - (not used)
         - (return, S, A, space, esc, 1, 2)
(pin 2)
(pin 3)
         - (ctrl)
         - (light)
(pin 4)
         - (Q,3,5,D,Z)
(pin 5)
         - (4,W,F,X,2)
- (5,E,G,C,1)
(pin 6)
(pin 7)
(pin 8)
         - (6,R,H,V,esc)
(pin 9)
         - (7,T,J,B,A)
(pin 10) - (8,Y,K,N,space)
(pin 11) - (/,.,M,N,,B,V,C,X,G,F,D)
(pin 12)
        - (9,U,L,M)
(pin 13) - (right arrow, left arrow,
(pin 17) - (-,:,0,9,8,7,6,5,4,3)
(pin 18) - (-,return,P,right arrow,/)
(pin 19) - (repeat)
         - (repeat)
(pin 20)
(pin 21) - (reset)
(pin 22) - (reset)
(pin 23) - (ctrl,shift,light)
(pin 24) - (shift)
```

Now say for example you wanted to get the number 1. Just put pins 2 % 7 together. Most of the numbers can be linked together with pin 17 and some other pin. The shift key works the same as before so you can get \*,=,(,), and things like that.

Now to get down to basics, hook two wires to each switch and then to a terminal block, using the number sequence for the letter or number you wish that key to display. This will make a good anchor spot for the connecting cable. An RS 232 connecting plug (part number DB25P, DB25S, DB25H for plug, socket, hood), works well at the back of the Apple, so the keypad can be disconnected easily.

After completing this project, you should be able to run all the VisiCalc functions. As for places to buy, Dan Meyer of Autophonics did most of ground work for this project and can help get many electrical parts,

Autophonics 1357 Magnolia Ava E. 776-0452.

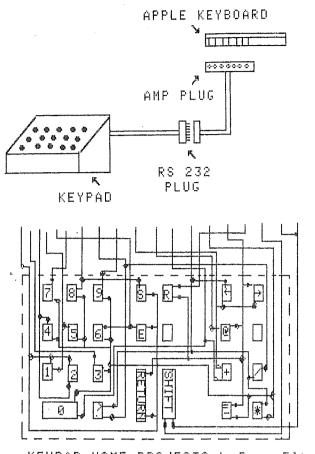

KEYPAD HOME-PROJECTS by Roger Flint

Or Jameco Electric,
1355 Shoreway Rd.,
Belmont,
Califorina 94002,
is a low cost mail order supply house.

Gopher electric 222 E. Little Canada Rd.,

is another local source. As always, if you have questions just call, 771-2868 or write to me at: 1096 E. Sims, St. Paul, Minn. 55106

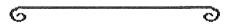

Note The logo at top of each page was printed using D. Buchler HIGHER PRINT program and a LOGO Font.

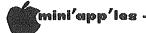

#### TURNING THE PAGES

with David E. Laden

#### GIFT TIME!

Right before Christmas you received a marvellous gift from someone unexpected. You want to send a gift (belated) in return, but can't decide on the control of the control of the control what. You might consider a gift subscription to your favorite computer magazine!

EDUCATOR'S NOTES
There are now several publications aimed at educational computing. They might be worth checking out.

The Computing Teacher is one of the oldest publications geared toward computer use in education. Originally published as the Oregon Computing Teacher, it is now published by the International Council for Computers in Education (ICCE). The Computing Teacher is published nine times per academic year. The single issue price is \$3.00. A yearly subscription is available for \$16.50 from:

The Computing Teacher University of Oregon Eugene, Oregon 97403

Electronic Learning is a relatively new entrant to the educational computing field. This magazine is published eight times (monthly) during the school year. The price for a single copy is \$3.50. Subscriptions are available for \$15.00 per year from:

Electronic Learning Scholastic Inc. 902 Sylvan Avenue Box 2001 Englewood Cliffs, NJ 07632

Classroom Computer News is published bimonthly (6 issues per year) by Intentinal Educations, Inc. It has a cover price of \$2.50 and is available by subscription for \$16.00 per year from:

> Classroom Computer News Subscription Department 341 Mt. Auburn Street Watertown, MA 02172

Computer Educational Magazine i 5 published bimonthly by Edcomp, Inc. The cover price for this mazagine is \$3.00 with annual subscriptions available for \$15.00. Write to:

Educational Computer Magazine P.O. Box 535 Cupertino, California 95015

Electronic Education is published by Electronic Communications, Inc. nine times per year (September through June). The cover price is \$3.00 and yearly subscriptions are available for \$18.00 from:

Electronic Education P.O. Box 20221 Tallahassee, FL 32304

Of course, many of the other computer related periodicals may also be of interest to educators. including to educators, including Creative Computing and Popul ar Computing. More information about these and other publications may be found in October 1982 issue of Mini'app'les newsletter.

Byte's topic of the month is graphics.

Problem Solving with Logo, by William Wienreb. Pages 118-138.

Software Review: The Graphics Magician, by Pete Callamaras. Pages 138-144.

Software Review: Executive by Peter Callamaras. System, 164-170.

The Game of Rat and Dragon, by Truck Smith. Pages 336-374. This is "an animated chase game for the Apple II..." It is written in Applesoft and Assembly language.

A Graphics Primer, by Gregg Williams. Pages 448-470.

Interactive 3-D Graphics for the Apple ][ by Andrew Pickholtz. Pages 474-505. Programs are written in both Applesoft BASIC and Apple Pascal.

#### CREATIVE COMPUTING DECEMBER 1982

The Better Bulletin Board System, by Michael Coffey. Pages 20-26. This is a review of Communitree.

New Processors For the Apple JC, by Michael Coffey. Pages 30-47.

Stocking Stuffers Games for Apple, TRS-80 and Atari. Pages 58-99.

Digital Duo, by David Ahl. Pages 114-119. This is a review of Electric Duet Music synthesizer.

Speech, Speech! by Gordon McComb. Pages 120-130.

## **OUR PRICES ARE SO LOW**

We guarantee it, City Desk Computer Warehouse will not be undersold. And, it's nearly impossible to beat our service. Normally, we fulfill an order and ship it via UPS within 24 hours from when we receive the order. If you need it even sooner pick it up yourself at our offices.

1771 or mail the order form below.

#### **NEC PC-8023**

Dot Matrix Printer

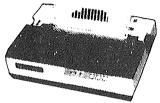

- Graphics-proportional spacing
- Lower case decenders
- Bi-directional logic seeking
- 136 characters per line
- 100 CPS print speed
- Friction and tractor feed
- Adjustable tractors
- 2K Buffer

@ \$499.95 Qtv.

#### SMITH CORONA TP-1

Daisywheel Printer

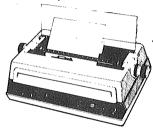

now carry EPSON

#### DAISYWRITER 2000

- Protocol emulation
- Quality printing at a low price
- Simple to operate
- 10 or 12 character pitch
- Serial or parallel
- Drop in ribbon cassette
- Easy to change Daisywheels

@ \$665.00 Qtv.

- Built in 16K memory buffer (48K optional)
- Intelligent software commands
- True proportional spacing
- 10, 12 & 15 character per inch pitch
- Adjustable form length
- Optional single sheet feeder

@ \$1.125.00 Qtv.

#### **SOFTWARE**

|     | Wordstar (Apple II)           | @ \$239.9! |
|-----|-------------------------------|------------|
|     | Mailmerge (Apple II)          | @ \$ 89.9  |
|     | Screenwriter II               | @ \$ 94.9! |
|     | Visicalc                      | @ \$189.9! |
|     | Visitrend/Visiplot            | @ \$266.9  |
|     | D.B. Master                   | @ \$172.9! |
|     | Utility Pacs                  | @ \$ 74.95 |
|     | ASC II Express "Professional" | @ \$115.9  |
|     | The Home Accountant           | @\$ 59.95  |
|     | Locksmith                     | @\$ 79.95  |
|     | Watson                        | @ \$ 44.95 |
|     | Frogger                       | @ \$ 28.95 |
|     | Chop Lifter                   | @ \$ 28.9  |
|     | Wizardry                      | @\$ 39.95  |
| Qtv | •                             | G , 00.00  |

#### 9½ x 11 TRACTOR PAPER

|     | 3200 sheets white 15 lb. | @ \$24.5 |
|-----|--------------------------|----------|
|     | 2500 sheets white 20 lb. | @ \$21.0 |
|     | 11 x 14 7/8 wide paper   | @ \$29.7 |
|     | Continuous labels case   | @ \$15.2 |
| Qtγ |                          |          |

#### DISKETTES

All Formats Available

|     | Elephant Memory         | @ \$21.00 |
|-----|-------------------------|-----------|
|     | Verbatim Datalife       | @ \$27.50 |
|     | Maxell MD1              | @ \$30.50 |
|     | Library Cases           | @\$ 2.00  |
| -   | Loose Leaf              | G • =     |
|     | Storage Pages (10)      | @ \$ 6.50 |
|     | Flip n' File (holds 50) | @ \$22.00 |
| Qty |                         | ψ γ-m.σσ  |

#### **HARDWARE**

|     | Parallei Interface w/Cable              | @ \$ 85.00 |
|-----|-----------------------------------------|------------|
|     | Grappler & Graphics                     |            |
|     | Printer Interface                       | @ \$127.00 |
|     | Microsoft Softcard                      | @ \$289.95 |
|     | Microsoft Ramcard                       | @ \$ 77.96 |
|     | ,,,,,,,,,,,,,,,,,,,,,,,,,,,,,,,,,,,,,,, |            |
|     | Novation Applecat II Modem              | @ \$289.95 |
|     | D.C. Hays Micromodem II                 | @ \$295.00 |
|     | Zenith 12" Green Monitor                | @ \$105.00 |
|     | Kraft Joystick                          | @\$ 50.95  |
|     |                                         | @ Y 00.00  |
|     | System Saver                            |            |
|     | (fan & power cond.)                     | @ \$ 72.95 |
|     | C. ITOH Prowriter                       | @ \$499.95 |
|     |                                         |            |
|     | BIT 3 80 Column Card                    | @ \$249.95 |
|     | NEW ITEM: Rana Disk Drives              |            |
| Otv |                                         |            |
| QLY |                                         |            |
|     |                                         |            |

Send your order to: City Desk Computer Warehouse P.O. Box 16152, Mpls. MN 55416

- ☐ Please ship my order C.O.D. via UPS.
- ☐ Enclosed is my check or money order plus 5% sales tax & shipping.

Check or money order enclosed for \$ \_

Name Address City \_\_\_ \_\_ State \_\_\_

#### CITY DESK COMPUTER WAREHOUSE

Telephone \_

(612) 933-1771

420 Excelsior Avenue East, Suite 101, Hopkins, MN 55343

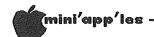

#### NEUS from AFAR

by Dan Buchler

#### NEW APPLES

Apple have finally admitted that the new Apples are coming. The Super II, or Apple II E, or whatever Apple chooses to Apple II E, or whatever opposite first call it, will arrive in the first charter of '83. Per input from AppleFest and elsewhere, it is expected to contain the following:

-64k on mother board. Slot 0 is missing (not needed).

-Same case as Apple II but the mother board is much smaller, being populated by the 8 64k bit RAM chips and eleven custom large scale integrated circuits.

-According to one source, 80 columns will still be an option, however, a special slot for that optional board is provided.

The keyboard will have the Apple /// up and down arrows as well as a complete upper/low case capability.

-The Monitor ROM has been modified to provide for the new keyboard. In general the system will run Apple II + software.

-The Super II will have a faster version of the 6502 microprocessor chip so

programs will run faster.

-A second micro has been added to control the display, thus taking some load off the main processor. This also makes for a different, and therefore makes for a different, and potentially incompatible, monitor ROM.

The major unknown is the price!

6

Apple is saying that it will release Lisa in January. Lisa is patterned after the Xerox Star and will be a top line machine with a 68000 microprocessor selling for approximately \$10,000. If it's anything like the Xerox Star, it will be a fantastic machine. However this computer is not for the average home use or for low end small businesses. For those unfamiliar with the Star, its forte is in human engineering and in graphics. The Star is a complete office automation system including word processing, electronic electronic filing, graphics integrated with text, business graphics, photo typeset quality fonts, etc., etc. The Star has an ultra high resolution screen and uses the new Xerox laser printing technology for output dots/inch resolution).

Turning the Pages Continued from page 18

Getting Cheaper, by John Talk i 5 Anderson. Pages 137-147.

Logo Ideas, by Robert Lawler. Page 214.

Pilot Tutorial II, by Mike Smith. Pages 243-253.

Creating A Hole In Applesoft Basic by M.J. Parrott. Pages 312-318. Assembly language program is included.

Keeping Track of Variable Names in an Applesoft Program, by Lawrence G. Pages 320-321. McMillan.

Apple Cart, by Chuck Carpenter.

The Graph Paper Part 6: The Power, by David Lubar. Pages 378-383. This is a tutorial about Apple graphics.

#### POPULAR COMPUTING DECEMBER 1982

A Business User's Guide to Electronic Mail, by Tom Wadlow and Larry McClain. Pages 38-46.

A Gift-Giving Guide Computer Stocking Stuffers, by Rachael Wrege and Jane Wollman, Pages 71-74.

Hooking Your Computer to the World Part II: Software Communications, by Stan Miastkowski and George Stewart. Pages 111-118.

Advanced Word Processing for the Apple, by Robert Schilling Jr. Pages 126-131.

Also, the programs 'Rubik's Cube Unlocked' and 'Castle Wolfenstein' are reviewed.

Well, I'm tired of typing. Happy New Year from Turning The Pages.

#### **CompData Distributors**

### SPECIAL OFFER

P.O. Box 32106 Minneapolis, Minnesota 55432

#### ON COMPUTER PUBLICATIONS

| QUANTITY    | PUBLISHER/TITLE                                               | RETAIL             | YOUR<br>COST       |
|-------------|---------------------------------------------------------------|--------------------|--------------------|
| No.         | VANLOVE'S                                                     |                    |                    |
| Cirion      | 1983 APPLE II/III SOFTWARE DIRECTORY<br>(SPECIAL 20% SAVINGS) | \$24.95            | \$19.95            |
|             | ADDITIONAL PUBLICATIONS, WITH SAVINGS FOR YOU                 |                    |                    |
|             | DILITHIUM PRESS                                               |                    |                    |
|             | SMALL COMPUTERS FOR THE SMALL BUSINESSMAN                     | \$16.95            | \$15.25            |
|             | 32 BASIC PROGRAMS FOR THE APPLE COMPUTER                      | \$19.95            | \$17.95            |
|             | OSBORNE/McGRAW-HILL                                           | Ψ 10.00            | Ψ17.00             |
|             | APPLE PASCAL—A HANDS ON APPROACH                              | \$16.95            | \$15.25            |
|             | APPLE II USER'S GUIDE                                         | \$16.95            | \$15.25            |
|             | 6502 ASSEMBLY LANGUAGE PROGRAMMING                            | \$17.00            | \$15.30            |
|             | 6502 ASSEMBLY LANGUAGE SUBROUTINES                            | \$15.95            | \$13.30<br>\$14.35 |
|             | VISICALC—HOME & OFFICE COMPANION                              | \$15.95            |                    |
|             | WORDSTAR MADE EASY                                            | \$15.95<br>\$11.95 | \$14.35            |
|             | PRENTICE HALL                                                 | φ11.95             | \$10.75            |
|             |                                                               | <b>\$10.05</b>     |                    |
|             | INTERFACE PROJECTS FOR THE APPLE II                           | \$12.95            | \$11.65            |
|             | KIDS & THE APPLE                                              | \$19.95            | \$17.95            |
|             | POWER OF SUPERCALC                                            | \$ 9.95            | \$ 8.95            |
|             | THE POWER OF VISICALC                                         | \$ 9.95            | \$ 8.95            |
|             | THE POWER OF VISICALC: VOLUME II                              | \$ 9.95            | \$ 8.95            |
|             | VISICALC BOOK: APPLE EDITION                                  | \$14.95            | \$13.45            |
|             | HOWARD W. SAMS                                                |                    |                    |
| <del></del> | APPLE INTERFACING                                             | \$10.95            | \$ 9.85            |
|             | APPLESOFT LANGUAGE                                            | \$10.95            | \$ 9.85            |
|             | SYBEX                                                         |                    |                    |
|             | APPLE PASCAL GAMES                                            | \$14.95            | \$13.45            |
|             | THE CP/M HANDBOOK                                             | \$14.95            | \$13.45            |
|             | PROGRAMMING THE 6502                                          | \$13.95            | \$12.55            |
|             | JOHN WILEY & SONS                                             |                    | ·                  |
| <del></del> | APPLE II ASSEMBLY LANGUAGE EXERCISE                           | \$ 9.95            | \$ 8.95            |
|             | GOLDEN DELICIOUS GAMES FOR THE APPLE COMPUTER                 | \$12.95            | \$11.65            |
|             | CHARLES SCRIBNER                                              | ,                  | *                  |
|             | THE BLUE BOOK FOR THE APPLE COMPUTER                          | \$24.95            | \$22.45            |
|             | VAN NOSTRAND                                                  | Ψ=σσ               | Ψ22.70             |
|             | A GUIDE TO PROGRAMMING IN APPLE SOFT                          | \$12.95            | \$11.65            |
|             | ·                                                             | SUBTOTAL           |                    |
|             | ALL MINNESOTA RESIDENTS ADD 5% SALES TAX                      | (.05 X SUBTOTAL)   | +                  |
|             | ENOLOGE OFFICE OF WONEY OFFICE PAYABLE TO                     | TOTAL              | =                  |
|             | ENCLOSE CHECK OR MONEY ORDER PAYABLE TO:                      |                    |                    |

\*WE PAY SHIPPING & HANDLING\*

COMPDATA DISTRIBUTORS, P.O. BOX 32106, MINNEAPOLIS, MINN. 55432 ALL SHIPMENTS WILL BE SENT BY UPS (UNITED PARCEL SERVICE)

LOOKING FOR OTHER PUBLICATIONS? DROP US A NOTE ON ADDITIONAL TITLES YOU ARE LOOKING FOR.

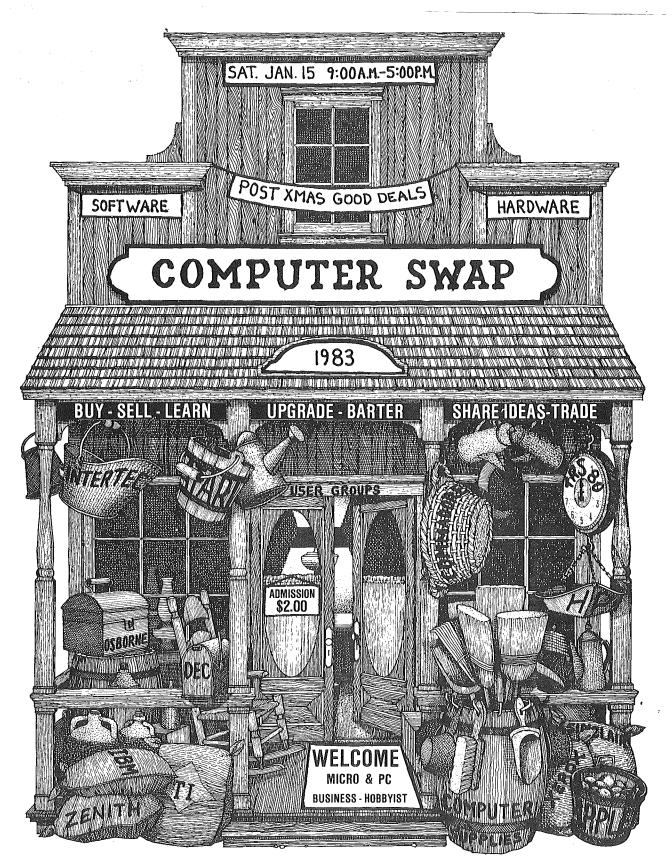

## THE AREA'S LARGEST MULTI-USER COMPUTER EXCHANGE/SALE

An excellent opportunity to sell, buy, trade or share your software packages and Ideas, and your used or surplus hardware or supplies. Sponsored by Brown Institute, the Twin Citles computer school, with the specific goal of providing a one-stop clearinghouse for the experienced or novice micro-personal computer user. Business or hobbyist encouraged to altend. Those interested in reserving display space should contact Dave Griggs at [612] 721-2481 for details ASAP. No charge or commissions for display space.

Remember:

COMPUTER SWAP
Brown Institute Computer Center

2716 East Lake Street tpark in reart Minneapolis, MN

9:00 a.m. - 5:00 p.m.

SATURDAY, JANUARY 15, 1983 \$2.00 Admission

(Proceeds to the Bill Emergency Student Loan Fund)

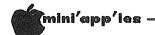

#### EXEC "EXEC" C/R

Tutorial by David Nordvall

I'm sure that most of you have read or looked at Chapter 7 (Auto Apple) in the DOS manual. I did ,when I first got my Apple, and quickly went on to the next chapter. Just what use the EXEC command could be I did not understand.

The best way I can explain it now, like writing notes to your spouse, "Turn on the pot roast," "Take out the garbage," "Give me a hug when I get home". ("Don't spend too much." - Ed.) Ít also might be regarded as pulling slips from a job jar.

A text file of commands or instruction is created like writing notes , one to a page on a tablet. Each page is a field in the file. As each note is read the appropriate action is taken and then the next note is read. These commands can be for Immediate or Deferred execution. See page 2, Applesoft manual; " deferred command needs a line number."
Deferred commands are entered into memory as program lines. Immediate commands are executed as if typed from the keyboard.

What is needed is a easy way to create a text file. This is given to us by Apple. On the System Master Disk there are two programs, "MAKE TEXT" and "RETREIVE TEXT". You might take time out to play with them. Check over Chapter 7 and run the EXEC DEMO at this time.

make a text file for use with the EXEC command we need to make one change to the "MAKE TEXT" program. The first thing that "MAKE TEXT" saves is the number of lines in the file. "RETRIEVE TEXT" needs this to know how many lines to read to read back, but it is not wanted in the EXEC text file. Delete fine 180.

What is needed now is a practical use for the EXEC command. The first one will be a auto program list to the printer. Load "MAKE TEXT" and delete line 180. Type in the following:

RUN C/R PR#1 C/R (Printer in slot 1) PRINT CHR\$(9)"70N" C/R (70 columns) (Lists program) LIST C/R PRINT CHR\$(12) C/R (Page feed) (Turns off printer)
(End of commands) PR#O C/R C/R (Name of EXEC file) L70 C/R

The disk drive should have started and the text file "L70" saved. Turn on the power to the printer and type in: EXEC L70 C/R.

Now any time you want to list a program just do the EXEC thing.

would be in making use subroutine file. These routines can be long ones or just one line. One such could be a centering routine). A\$ is the string to be centered. Load in "MAKE TEXT" and delete line 180 and type the following.

200 HTAB 20 -LEN(A\$)/2:PRINT A\$: C/R C/R

CENTER 200 C/R

Now to use type: EXEC CENTER 200 C/R

List the program and you have a routine at line 200 that will center the string A\$. Set A\$ = "string" and GOSUB 200.

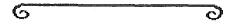

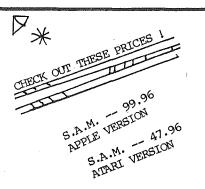

HI-RES SECRETS -- 99.95 HI-RES SECRETS APPL. SYS. ---59,95 MEMERS 23.96

THE PLINING 23.96 by AVANT GARDE

NOVATRONICS MEMBERS DISCOUNT PRICES CALL BRUCE AT 612-872-0284 FOR MORE DETAILS

PROGRAMS BY ADVENTURE INTERNATIONAL BRODERBUND DATA MOST ISDI ON-LINE SIRIUS PDI SCOTT ADAMS AND MORE!!!!

119.95 FOR APPLE - LOGO!

CHOPLIFTER -- 27.96

## PROGRAMMING FOR KIDS

A Review of a Teaching book

by Thomas Klausler

Frogramming for Kids and Other (Apple II Version) is a Computer Beginners guide workbook and for teaching elementary students programming in Basic Sterling Swift, Austin, set of books is part of a published bу This Texas. series being introduced by Swift called 'Earlylearningware'.

Teaching students how to program is often a component of the computer curriculums found in schools. The problem with this is often there are not enough teachers capable or comfortable with teaching programming. The reviewed materials are written to be completely self-directed.

program has two components: teacher's guide and a student workbook. The student book contains eleven lessons The first few on programming in Basic. chapters are an introduction including what a computer is and how to get it The programming begins with aoina. graphics. half The last making devoted to non-graphic program statements. Within each chapter programming are an explanation, samples to try, a lesson with programs to work and questions to answer. At the end is page for notes.

The chapters on teaching graphics done and students have should Mell little difficulty going through them. on introducing last part which do not with statements deal graphics starts out well, but I feel the author attempted to put too much in the last chapter. It's as if the author was running out of space and needed to end!

The teacher's guide is divided teacher's guide to sections: student book, background material teaching programming, and resources for teachers. The material does an adequate teaching programming job οf beginners, and, being self-directed, makes it easier for reluctant teachers to have it as part of their curriculum. explanation could possibly More instructor to improve provided by the the last chapter. Editor's note: Tom is specialist in an Elementary and is familiar with Apples and media specialist how they are used in Minnesota schools.

G

#### WHY JOIN THE CLUB

by John Wexler

joined Mini'app'les in September and found out that I could save \$12 on a set of disks right off the bat. incidentally, is the cost of joining. The advice I have received, along with the DOMs, is priceless. For less than \$100, you can buy all the DOMs and a library of disks that library disks would commercially cost approximately you (I dollars. might think exaggerating the worth a little, John, but the point is a good one - Ed.) I was also impressed by the number of new Apple owners. It seems like 90% of members have had their computers for less than a year.

We solve the problems of the problem-solvers.

6

## Dayton's Computer Repair Service

We're fully authorized for servicing the Apple® and the Osborne computers, as well as the IBM Personal Computer. We handle in-warranty, as well as out-of-warranty repairs, and offer extended service contracts that cover the cost of parts and labor. You may charge repairs on your Dayton's Flexible, Furnish-A-Home, or Invoice Accounts. The American Express® Card is also honored at Dayton's. Bring your computer in to 701 Industrial Blvd. for repairs, or call for onsite service at your home or office. Dayton's Electronic Service: 375-2586; 375-2587.

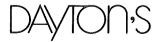

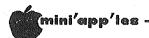

#### NEW PRODUCTS

by Mike Casev

This column is intended to provide, for your information, a brief summary of some of the many product announcements which we receive each month. We do not endorse these products in any way.

#### HARDWARE:

Trak Ball T. G. Products Suggested price

\$64.95

Game control with two push buttons and a ball instead of a stick.

Keyboard Buffer Habe electronics Suggested price

\$39.95

character buffer, shift key buffering available. Installs directly in mother board.

128K RamDisk Memory Zema LTD Company Suggested price

\$560.00

Disk emulator Pascal, CP/M or Apple /// -- \$38.00 extra for each one. Ram 64K, 2 address registers. Dynamic

Sup'r Switcher M & R Enterprises Suggested price

\$175.00

External replacement for the Apple power supply, plugs into mother board. For the heavy user.

SOFTWARE

(unless otherwise noted, system requirements are Apple JC or Apple JC+, 48K, one disk drive, and DOS 3.3) system

Microbe Synergistics Software \$44.95 Suggested price Adventure/Arcade/Educational Audience--Children thru Med School graduate

Explore the human body a la "Fantastic Voyage"

Game variations change:

skill level speed of play

number and severity of attacks number of players

health/safety vs medicine capabilities with VOTRAX tm and Speech ECHO tm.

**GOTO 29** 

#### **WORKING WITH** THE Spreadsheet

and VisiCalc

by Dan Buchler

I'm trying hard to keep this column going. I need input. The VisiCalc I am sure, can come up with some How about it, fellows? group, ideas.

Meanwhile, Charlie Lazer, Member No. 1263, writes that, for a beginner, the VisiCalc manual is difficult to use as a tutorial. He got hold of a public domain disk from Softalk for \$8.95, Apparently, this called Basicalc. program with built-in prompting was much easier to use, although it doesn't 'replicate'.

If there is any interest in this, we can probably put it on the Disk of the Month.

It would be interesting to find out if Charlie would find THE Spreadsheet easier to use!

Talking about THE Spreadsheet, apparently A.P.P.L.E. has run into some difficulties with Apple Inc. We don't know the whole story, but THE Spreadsheet software hasn't been shipped to anyone as of this writing except those, like yours truly, who purchased same at the AppleFest. On calling out to A.P.P.L.E. last week, I was told that they were trying to decide what to do. Either some sort of announcement will have been sent out to those who had ordered it or the actual software will have been shipped by the time you read this.

Are you looking for a VisiCalc user group (other than our own SIG run by Mike Carlson)? See InterCalc in article called APPLE JOURNALS elsewhere in this newsletter.

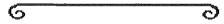

# The #1 Selling Word Processing Program For The Apple Computer

Over 500 different programs for Apple\* and Atari\*

|                 |        |          | Sug. List \$495     | Sale \$ | 269.95 |
|-----------------|--------|----------|---------------------|---------|--------|
| Also Available, | WordSt | ar Custo | omization           |         |        |
| Notes           |        |          | Sug. List \$500     | Sale \$ | 359.95 |
|                 | List   | Sale     |                     | List    | Sale   |
| DataStar        | 295.00 | 199.95   | CalcStar            | 250.00  | 134.95 |
| MailMerge       | 145.00 | 89.95    | Microsoft Z-80,     |         |        |
| SuperSort       | 250.00 | 134.95   | CP/M card           | 345.00  | 295.00 |
| SpellStar       | 250.00 | 134.95   | (Required for WordS | Star)   |        |

#### DISKCOVER SOFTWARE, INC.

3619 West 50th Street, Edina, Minnesota 55410 (2 Blocks East of 50th and France)

#### **HOURS:**

Mon. & Thurs. 10 a.m. to 8 p.m. Tues., Wed., Fri., Sat. 10 a.m. to 6 p.m. • Closed Sunday

\*APPLE—Registered Trademark of Apple Computer
\*ATARI—Registered Trademark of Atari Computer

(612) 929-0551

-26-

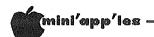

#### VISTA MEGA-FLOPPY

A Hardware Review

by Roger Salter

The VISTA 1200 is a floppy disk drive with a total capacity of 6.2 megabytes of data storage. This unique product offers the large storage capacity of a hard disk plus the flexibility of a floppy. The diskettes are stacked five high in a cartridge and each has a capacity of 1.2 megabytes. The system is compatible with DOS 3.3, PASCAL, and CPM and can handle files from each within the same drive concurrently.

Physically, it is identical in height and width to the standard Disk JC, but it is approximately six inches more in depth. This extra depth is required to hold the diskette cartridge. The unit is equipped with a mechanical picker arm which removes the proper diskette from the cartridge and positions it within the drive mechanism. The unit is also equipped with its own power cord and does not draw power from the Apple.

Logically, the system thinks that it has five eight inch double sided, double density drives in the same slot. (Remember: the Vista is a 5 1/4" unit.) It also thinks that all even numbered tracks are "side one" and all of the odd numbered tracks are "side two". Under DOS 3.3 it assumes the drives are one through five. Under CPM the drives are either A - E or C - G depending upon from which slot CPM is booted.

The most amazing feature is that on one 5 1/4 diskette there can be reliably recorded over one megabyte. The data is recorded at 9600 bits per inch and 170 tracks per inch. One of the problems associated with attaining high density on floppy media is that the diskette physically changes size with changes in temperature and humidity. In the V1200, a mylar reference strip is used to control head motion. Since this is the same material used to manufacture the disk, the reference strip and the disk expand and contract at the same rate. During operation with a disk in the drive, if the disk is not accessed for 30 seconds or so, the drive goes out and checks the reference track to see if anything has changed. By being so precise, it is able to get 154 tracks of 30 sectors on the diskette using one side only.

The system comes with software patches for DOS 3.3, PASCAL, and CPM. It also includes a special version of FID which can be used for transferring files either between the V1200 and a standard DISK II or within itself. Using this program allows it to copy files from one diskette within the cartridge to another within the same cartridge. This is extremely useful for backing up large files. Also included is a program called "quickcharge" which speeds up DOS by a factor of 5. It uses a technique called "direct memory access" (DMA) which bypasses the DOS buffers and shoves the data or program directly into memory. I loaded some very large programs and the load time was reduced from 12 seconds to 2 1/2 seconds using "quickcharge". It was also apparent that the disk I/O was substantially faster.

The only problem that I encountered was while using software that has its own DOS. Since these programs must be booted, they wipe out the VISTA DOS operating system and the internal INIT commands do not work properly. There is also the standard problem encountered with copy protected software in that the NIBBLE copy programs are all designed for single controller use only.

To put everything into perspective, each VISTA diskette holds about the equivalent of 10 APPLE diskettes and the VISTA drive has the total storage equal to about 50 APPLE disks. The unit is priced between the floppy drives and a hard disk with a suggested list of \$1549. While this may be overkill for home use, in the business environment where handling of large files is a major problem, this unit is easily justified. I would be happy to answer any questions that anyone has regarding this drive.

G C

#### INSPECTOR USERS

by David Nordvall

Ever want to change the name of your HELLO program ? Take a look at Track 1 Sector 9 byte 7D. Anything over 30 characters is truncataed. This leaves room for a disk I.D. or something.

-27-

#### CONROY ASSOCIATES — Education Consultants.

| WORDHANDLER & LISTHANDLER | \$<br>225 |
|---------------------------|-----------|
| WORDHANDLER & DICTIONARY  | \$<br>250 |
| ALL THREE TOGETHER        | \$<br>325 |

Ask for corporate terms

from Silicon Valley Software

Call Conroy Associates

(612) 888 9447

-4-

Announcements Concluded from page 4

#### NEWSLETTER DEADLINE

A reminder that the deadline for submission of manuscripts of articles for the newsletter is the 1st Wednesday of the month. Material will of course be gratefully accepted at any time. But in order to be considered for publication in the next month's newsletter, the above deadline should be observed.

I want to thank everyone who has responded recently to my call for help. For the first time in Mini'app'les history we have sufficient material ahead of time to properly balance the newsletter. Please keep the stuff coming!

#### NEWSLETTER PASTE-UP

Finally, I could still use help in the production process. I am looking for volunteers to come to my house on a Saturday or Sunday for four to six hours to help with the paste-up of the newsletter.

6

DOM#17 Concluded from page 6

#### UN-NEW. INSTRUCTIONS

The instruction for a little program to UN-NEW. If you accidentally type "NEW" and then realize you have lost a program that you wanted, you can 'BRUN' UN-NEW and recover it. While this shouldn't be a routine that is needed often it may be crucial the one time you need it! From the IAC.

#### MEMAP (EXEC)

A set of commands to list out the way your APPLE is currently using memory. It will give the current values of HIMEM, LOMEM, THE VARIABLES, DOS, STRING ARRAYS etc. From the IAC. To use it at any time just type 'EXEC MEMAP (EXEC)'.

6

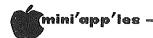

#### PFS

## A Review of PERSONAL FILE & REPORT SYSTEM

Personal Filing System, published by Software Publishing Corporation, is easy to use and easy to learn. I am currently using it to keep track of over 300 customer accounts. This includes information such as name, address, city, tax #, and the day of the week that I see the customer, and the names of the staff. If you have a lot of information you would like to keep on a form and you want to set that form up quickly, without having to read through reams of instruction material, then this is the program for you.

Using PFS, reports may be generated showing the order in which customers are seen on a given day. I also keep a quick telephone directory developed from my records on PFS. PFS will provides many print options including inverted, ascending, bilateral positioning.

This system will delete unwanted files, add new records, search numerically and alphabetically for any string in any of the fields. In my application, I can find out which of my 300 accounts live in a given city in about 2 minutes. Or, using the requested name, any account record may be found in about 10 seconds.

PFS for most of its functions requires only one disk drive. The only time you need two drives is to change form design and for the copy routine. You can probably avoid using those two options or borrow someone else's computer to do these operations. (This is a big plus you would be hard pressed to use DB Master on one drive - Ed.)

The PFS File and Report is a database that even the first week computer user could easily figure out in several relaxing hours.

If any one has any question regarding this system, please feel free to call me at 722-7069.

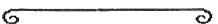

#### New Products Concluded from page 25

Early Games For Children
Learning Tools
Suggested price \$29.95
Educational
Audience--Preschool (2 yrs to 7 yrs)
An adult will be needed to start the program.
Teaches:

location of keys on keyboard counting math alphabet perception—shape comparison spelling drawing

(A detailed review of this product is in preparation - Ed.)

Arcade Machine
Broderbound Software
Suggested price \$44.95
Game builder
Audience--Arcade game players

Design your own arcade games. No programming knowledge necessary. Menu driven. Cannot design maze games. Comes with 5 games on back.

#### MAIL ORDER HOUSE:

Microworld P. O. box 7376 Alexandria, Va. 22307

Prices speak for themselves. Cheapest I've seen !!

Catalog \$2.00

#### SO . . . YOU GOT A COMPUTER FOR CHRISTMAS . . . and you want to learn how to use it.

The Lehmann Community School offers the following courses:

Computer Seminars:

What is a Computer?
How Government Uses Computers
How Computers Make Mistakes
Buying a Computer for Home or Work

1984 and Still Counting Computers and Children A Computer in Every Pot Computer Aided Research and Learning

Introduction to (BASIC) Programming
Introduction to Assembly Language
Managing Your Small Business With (or Without) a Microcomputer
Visicalc: Beginning and Advanced
Word Processing Concepts
Word Processing on the Microcomputer: Beginning and Advanced
Data Management on the Microcomputer
Review of Music Programs for the Apple II

The **best news** is the cost: \$14.00 to \$28.00 per course. Call 348-4047 for further details or a catalog. Registration January 3 to January 20, 1983. Classes begin the week of January 24th.

#### LEHMANN COMMUNITY SCHOOL

1006 West Lake Street Minneapolis, Minnesota 55408

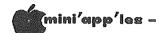

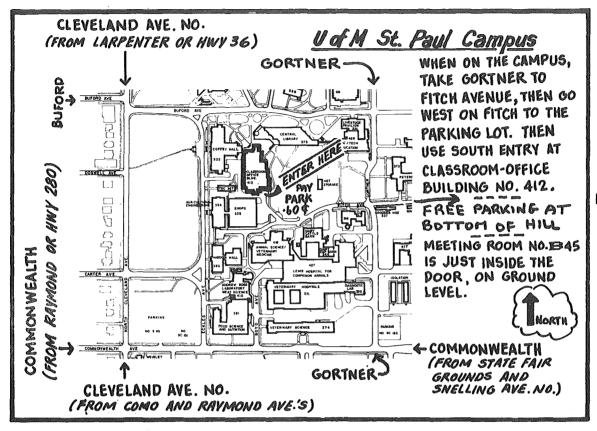

FROM MIDWAY PKY TO FREE LOT

#### CLASSIFIED

These ads are provided free to members for non commercial use, and are limited to 10 lines. Commercial ads will be charged at 20 cents/word for members or 40 cents/word for non-members. Contact the Adverstising coordinator. Ads will be repeated on request only. Also, please notify editor if item is sold. Unless otherwise noted, all items are FOR SALE.

I have used software that I want to sell or trade (temporarily or for good). Business, games and educational. If you have some disks collecting dust, call David at 736-1359 (days) or 224-4360 (eves)

Malibu 175 132 col. printer with Apple Interface card. Best offer over \$350.

Orville Roud 887-9138

Apple II Family System withou Monitor,
Kitty Francene 340-5761(weekdays)

New software: Applemriter II, \$95.00; Choplifter, \$22.00; Electric Dueat, \$15.00; Cannonball Blitz, \$20.00; Pieman, \$22.00 and Starblazer, \$19.00.

Barb 934-1852

HAYES MICROMODEM

-virtually brand new- \$295. Continental Software's THE HOME ACCOUNTANT with most recent updates and backup copy...\$60. With this powerful budgeting tool, you will discover you shouldn't be buying all this computer stuff.

Jym Hubbell 489-4713

#### ORDERING DOMS

A reminder that DOMs are available by mail at \$7.50 each. Send your order to:

MINI'APP'LES DOM's Box 241 Inver Grove Heights Mn., 55075

Usually the latest three DOM's are available at club meetings. Because of the volume of disks distributed, they are not tested. Club members are asked to make every effort to get the DOM running. For example, occasionally the DOS on the disk will be bad, but it will catalog OK and one can run the programs. Master Create on your System master disk will fix-up the DOS. Of course, if you have a disk with bad programs, we will cheerfully replace it!

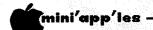

## ATTENTION:

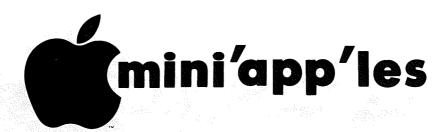

#### **WE HAVE YOUR PRINTER PAPER**

#### -IN STOCK-

11" X 9½" - 15# or 20# Paper

SMALL QUANTITIES TOO: 250, 500 or 2000 per carton

Also: MANY OTHER SIZES AND TYPES OF PRINTER PAPER (Stop in and see our selection), DATA PROCESSING AND OFFICE SUPPLIES, SNAP-A-PART FORMS AND WEDDING INVITATIONS.

#### OPEN MONDAY thru FRIDAY - 9:00 - 5:30

For more information call: (612) 332-4866

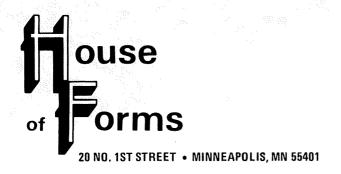

## THIS COUPON ENTITLES MINI'APP'LES MEMBERS TO A 10% DISCOUNT ON ANY PURCHASE AT This Discount Will Not Apply On Sale Merchandise. Expires June 30, 1983 SAVE THIS COUPON! THIS COUPON! OUSE of OUSE 20 North First Street Minneapolis, MN 55401

VISA and Master Charge Accepted.

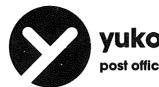

#### yukon computer products, inc.

post office box 37088, minneapolis, minnesota 55431-0088

#### Up to 30% off retail software price!

20% off retail price\* for orders less than \$150 25% off retail price\* for orders \$150 to \$300 30% off retail price\* for orders more than \$300 manufacturers suggested retail price.

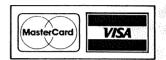

Call today. Over 700 items to choose from. Minnesota residents add 5% state sales tax. Pay by check or money order. MasterCard or Visa charges accepted for purchases over \$75. No refunds, exchanges for defective items returned within ten days. Please allow ten days for delivery of software. No hidden charges. Yukon pays shipping.

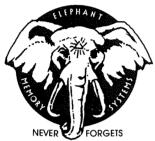

#### elephant floppies

 $10 - 5\frac{1}{4}$ " single sided, single density \$22  $10 - 5\frac{1}{4}$ " single sided, double density \$25

buy a trunk-ful and save!

40 - 5%" ss, sd \$79---40 - 5\%" ss, dd \$89

BASF Headcleaning FlexyDisks (pretreated, up to 90 cleanings per pack) \$19

#### your choice

MEMOREX

**BASF** 

10 — 5¼" ss, dd 40 — 5¼" ss. dd \$27 \$99

Special prices are also available for other Memorex magnetic products: computer tape, disc packs, disc cartridge and other flexible discs.

Call Yukon for comparable savings for Dysan, Verbatim, Wabash, BASF, 3M and Maxell flexible discs.

Minnesota residents add 5% state sales tax

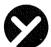

yukon computer products, inc.

post office box 37088 minneapolis, minnesota 55431-0088 Call (612) 944-1180

24 Hour ordering & information

#### Check expiration date on label

This is the only notification which you will receive.

Please pay your dues of \$12 before that date

Mini'app'les
Box 796
Hopkins, Mn. 55343
ADDRESS
CORRECTION
REQUESTED

Bulk Rate U.S. Postage PAID Hopkins, MN Permit 631

SALO, BILL R.R. 2 BOX TT 8 241 DEAD

ROCKFORD

MN 55373